## **ownCloud Upgrade**

## **Einleitung**

ownCloud Versionen zu aktualisieren ist leider etwas mühsam, da es nicht möglich ist Hauptversionen zu überspringen. Die Upgrade-Reihenfolge sieht wie folgt aus:

- 1. **[ownCloud 8.0](https://build.opensuse.org/project/show/isv:ownCloud:community:8.0)** (aus Repositories im openSUSE Buildservice) steht bis openSUSE 13.2 zur Verfügung
- 2. **[ownCloud 8.1](https://build.opensuse.org/project/show/isv:ownCloud:community:8.1)** (aus Repositories im openSUSE Buildservice) steht bis openSUSE 42.1 zur Verfügung
- 3. **[ownCloud 8.2](https://download.owncloud.org/download/repositories/8.2/)** (aus ownCloud eigenen Repositories) steht für openSUSE 13.1 bis openSUSE Leap 42.1 zur Verfügung
- 4. **[ownCloud 9.0](https://download.owncloud.org/download/repositories/9.0/)** (aus ownCloud eigenen Repositories) steht für openSUSE 13.2 bis openSUSE Leap 42.1 zur Verfügung
- 5. **[ownCloud 9.1](https://download.owncloud.org/download/repositories/9.1/)** (aus ownCloud eigenen Repositories) steht für openSUSE 13.2 bis openSUSE Leap 42.3 zur Verfügung
- 6. **[ownCloud 10.0](https://download.owncloud.org/download/repositories/10.0/)** (aus ownCloud eigenen Repositories) steht für openSUSE 42.3 bis openSUSE Leap 15.0 zur Verfügung
- 7. **[ownCloud 10.2](https://download.owncloud.org/download/repositories/10.2/)** (aus ownCloud eigenen Repositories) steht für openSUSE 42.3 bis openSUSE Leap 15.1 zur Verfügung
- 8. **[ownCloud 10.3](https://download.owncloud.org/download/repositories/10.3/general/)** (aus ownCloud eigenen Repositories) steht für openSUSE 15.1 bis openSUSE Leap 15.2 zur Verfügung
- 9. **[ownCloud 10.4](https://download.owncloud.org/download/repositories/10.4/prod/)** (aus ownCloud eigenen Repositories) steht für openSUSE 15.1 bis openSUSE Leap 15.2 zur Verfügung
- 10. **[ownCloud 10.5](https://download.owncloud.org/download/repositories/10.5/)** (aus ownCloud eigenen Repositories) steht für openSUSE 15.1 bis openSUSE Leap 15.2 zur Verfügung

Die Links in der Liste zeigen jeweils auf die Repository-Download Verzeichnisse. Ältere Versionen 5.0 bis 7.0 stehen für ältere openSUSE Versionen im openSUSE Buildservice zur Verfügung, sollten aber auf invis-Servern nicht vorkommen.

*Achtung:* Führe Sie bevor Sie starten eine Sicherung Ihrer ownCloud-Datenbank, sowie des ownCloud Installations- und Datenverzeichnisses durch!

*Achtung:* Aktualisieren Sie für invis-Server Versionen bis 13.x nur bis auf ownCloud Version 9.1. Version 10.0 benötigt PHP7, welches auf invis-Servern noch nicht unterstützt wird. Wir planen invis-Server Version 14 auf PHP7 umzustellen.

## **Durchführung**

Kontrollieren Sie zunächst wie folgt, welche Version auf Ihrem System installiert ist:

invis:~ # rpm -qa owncloud owncloud-8.0.16-1.1.noarch

Entfernen Sie zunächst das Software-Repository aus dem die bisherige ownCloud Version installiert

wurde. Eine Liste aller Repositories, die Ihr System kennt erhalten Sie wie folgt:

 $invis:-$  # zypper repos

Ausgegeben wird eine durchnummerierte Liste der Repositories. Über die Nummer am linken Rad der Liste können Sie einzelne Repositories geziehlt entfernen:

invis:~ # zypper rr nummer

Suchen Sie sich jetzt abhängig von Ihrer openSUSE Version und der bezogen auf Ihre ownCloud Version nächst höheren Version aus obiger Reihenfolge die Repo-Datei für das jetzt hinzuzufügende Repository. Fügen Sie es wie in folgendem **Beispiel** gezeigt hinzu:

```
invis:\sim # zypper ar
https://download.owncloud.org/download/repositories/8.2/openSUSE_Leap_42.1/c
e:8.2.repo
```
Frischen Sie jetzt Ihre Repositories auf:

```
invis:\sim # zypper ref
```
Schalten Sie jetzt Ihre laufende ownCloud Instanz in den Maintenance Mode. Dazu wechseln Sie am besten in das Verzeichnis der ownCloud Installation. Genutzt wird dazu das ownCloud eigene Kommandozeilenwerkzeug *occ*. Das Kommando muss mit dem User ausgeführt werden unter dem der Webserver Apache betrieben wird:

invis:/srv/www/htdocs/owncloud # sudo -u wwwrun ./occ maintenance:mode --on

Jetzt können Sie die neuen ownCloud-Pakete installieren. Verwenden Sie dazu idealerweise YaST. Achten Sie darauf, das sich speziell bei Major-Release Upgrades auch die Benennung der Pakete ändern kann. Achten Sie entsprechend weiterhin darauf, dass Sie **alle** zur ownCloud Installation gehörenden Pakete aktualisieren.

*Hinweis:* Beim Upgrade auf Version 10.4 oder spätestens 10.5 muss vor dem Upgrade die damit inkompatible "files videoplayer" deaktiviert werden.

invis:~ #sudo -u wwwrun /srv/www/htdocs/owncloud/occ app:disable files\_videoplayer

Sind die neuen Pakete installiert sind Datenbank-Strukturanpassungen durchzuführen und die Plugins zu aktualisieren. Beides wird in einem Aufwasch mit *occ* erledigt:

invis:/srv/www/htdocs/owncloud # sudo -u wwwrun ./occ upgrade

Anschließend können Sie den Maintenance-Mode beenden und Ihre ownCloud-Installation testen.

invis:/srv/www/htdocs/owncloud # sudo -u wwwrun ./occ maintenance:mode --off

Wiederholen sie die Schritte immer nach dem gleichen Muster, bis Ihre Installation auf dem aktuellen

## Stand ist. **Versuchen Sie bitte auf keinen Fall eine Version aus obiger Liste zu überspringen.**

From:

<https://wiki.invis-server.org/> - **invis-server.org**

Permanent link:

**[https://wiki.invis-server.org/doku.php?id=invis\\_server\\_wiki:upgrade:owncloudupgrade&rev=1603893826](https://wiki.invis-server.org/doku.php?id=invis_server_wiki:upgrade:owncloudupgrade&rev=1603893826)**

Last update: **2020/10/28 14:03**

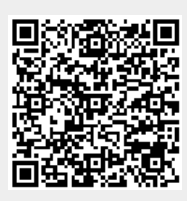